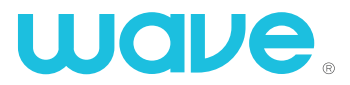

# **REFERENCE GUIDE CableCARD REFERENC** CableCARD

# **Installing Your CableCARD**

Installing a CableCARD into your television or retail purchased TiVo is a relatively simple process, often as easy as plugging it in and following the on-screen menus.

You'll need to be sure you're using the correct type of CableCARD (single-stream or multi-stream) that's compatible with your specific device.

We recommend you consult and follow the instructions provided by the manufacturer of your device, as each one has different requirements, menus and settings.

### **Host ID and Data Numbers**

No matter what type of device you're installing the CableCARD into, you will need to obtain both the **HOST ID NUMBER** and **DATA NUMBERS** so that Wave can communicate with your device and complete your installation. Our Technical Support Center can be reached 24/7 at **1-866-928-3123**.

### **Finding the Host ID and Data Numbers on your TiVo**

If you've installed your CableCARD into a TiVo, you can locate the host ID and data numbers by going to TiVo Central:

- 1. Select Messages and Settings
- 2. Select Account & System Information
- 3. Select CableCARD
- 4. Select Decoders
- 5. Select Configure CableCARD 1 (or 2)
- 6. Select CableCARD menu
- 7. Select CableCARD (tm) Pairing

You will see a screen that looks similar to the one below. You can find your host and data numbers in the middle.

> **This screen is displayed on behalf of your cable provider. (CableCARD™ 1)**

**In order to start cable service for this device, please contact your cable provider: 1-866-928-3123**

**CableCARD ID: 000-123-456-789-0 Host ID: 12-345-678-910-1 Data: 123-456-789-10**

**Unit Address: 123-45678-91234-567 Card S/N: MAC1234567890**

## **Installing a CableCARD on your Computer**

Your CableCARD may also be installed in specifically configured PCs running Windows 7 with Windows Media Center. You will need to have a CableCARD compatible Digital Cable Tuner installed and ensure your PC meets the requirements for accessing it.

You will also need to have access to a nearby cable outlet in order to connect service to your CableCARD.

If your home and PC meet these qualifications, once activated you can access the Host ID number through the TV Setup section within Windows Media Center.

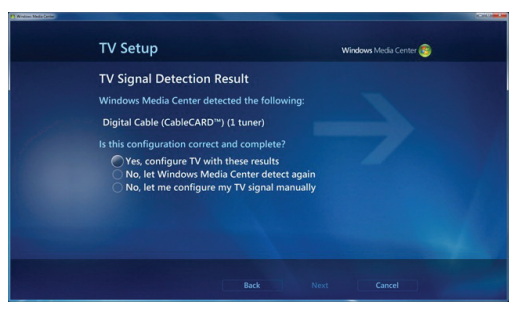

Configure your CableCARD through the TV Setup Menu.

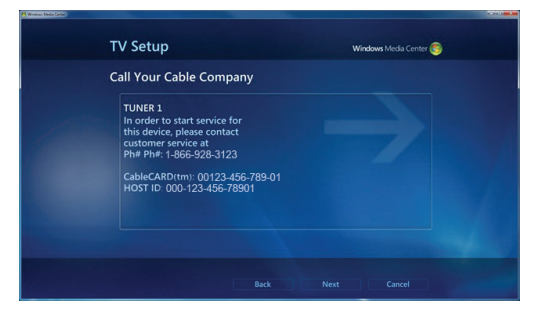

Once configured, call Wave to complete installation.

# **Still need answers?**

Call 1-866-WAVE-123 or visit wavebroadband.com